## **Getting Started**

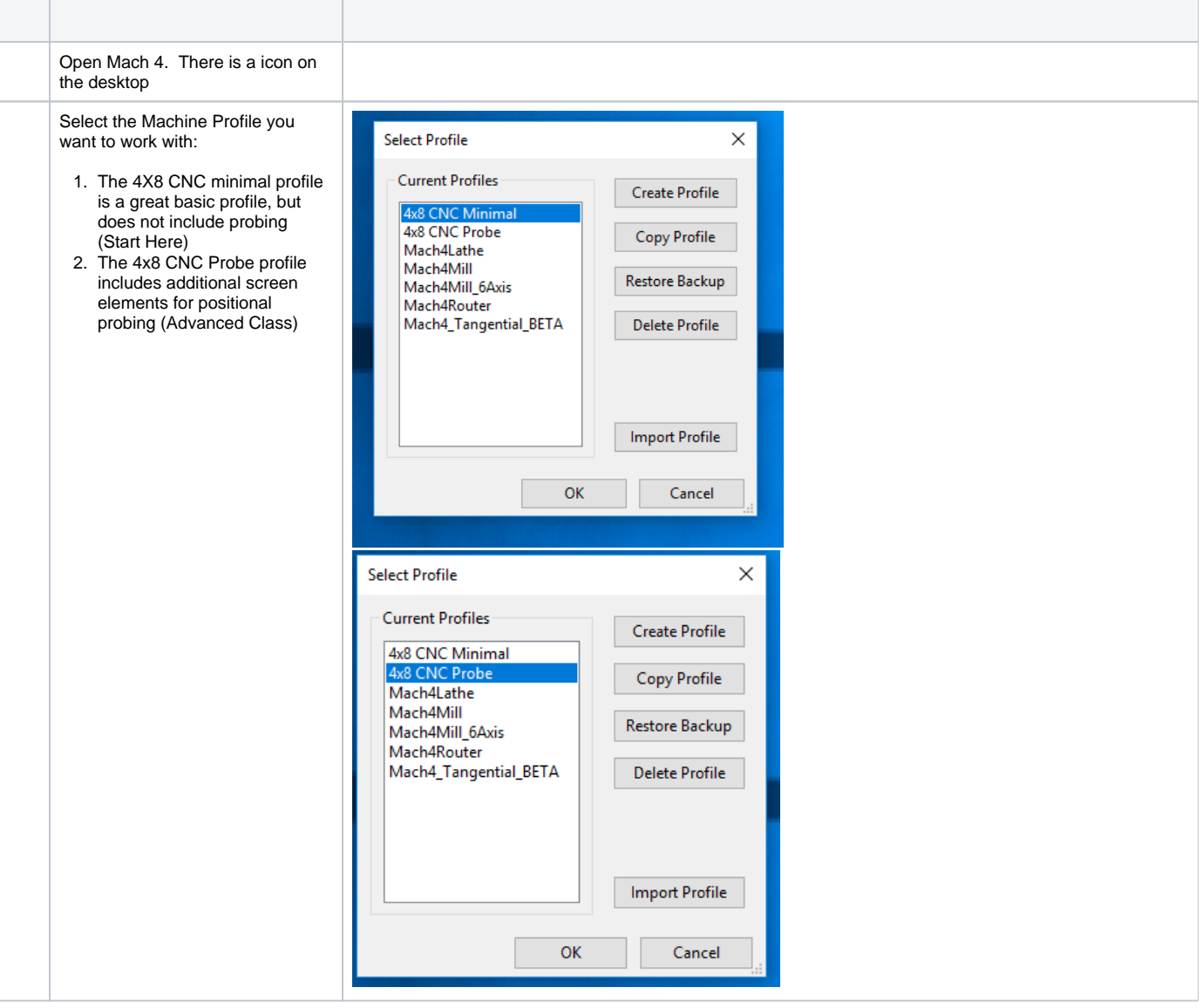

Once Mach4 loads the first thing we want to do is to reference the machine.

- 1. Before referencing the machine it is a good idea to jog each axis to make sure things are moving in the direction expected. See jogging below and jog each axis and confirm it is moving in the expected direction.
- 2. Make sure the Z axis has been raised so that it clears everything on the table. This can be done by jogging outline below
- 3. Make sure there is nothing on the machine rails that would interfere with moving the machine. DO NOT PUT STUFF ON RAILS
- 4. If you want to reference all at the same time you can use the "Reference All Axes" button. This will move the machine to the front left hand corner of the machine.
- 5. Once referenced the LED's next to each axis will turn green.

The reason you must always reference the machine is that if something happens during your job you can re-reference the machine and then move it back to a known position within your job. If you don't reference the machine and something happens you will have a difficult time getting the machine back to the correct location.

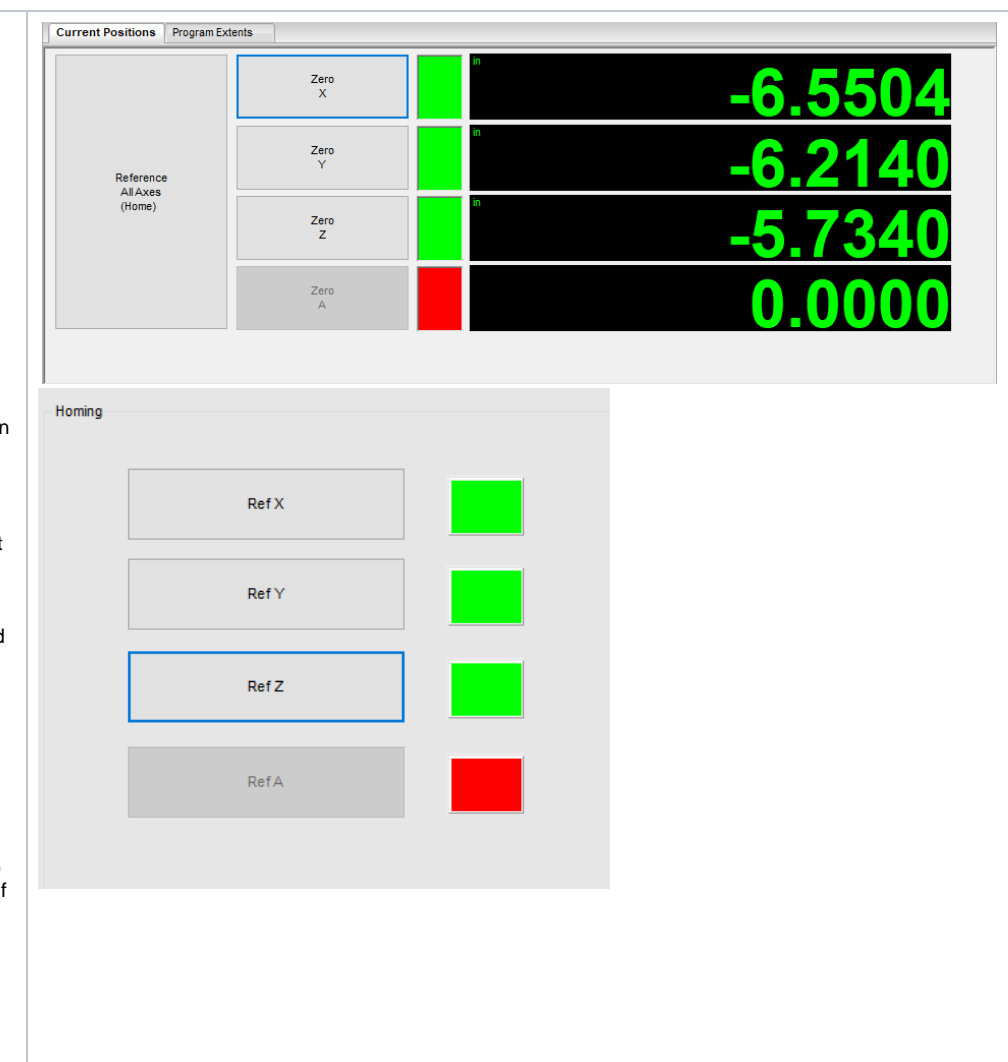

Jogging the machine. There are two different jogging modes Continuous and Incremental (Step) Machine Layout Y Axis is the long axis from the front to the back of the machine  $\circ$  Y + will move the gantry backward Y- will move the gantry forward X Axis the the side to side axis  $\circ$  X+ will move the spindle right  $\circ$  X- will move the spindle left • Z Axis is the up and down axis

- $\circ$  Z+ will move the spindle up  $\circ$  Z- will move the spindle
- down

Switching Modes

• Select Jog Mode Button will toggle the machine between step, continuous and disabled

Jogging in Continuous mode

- Select Jog Mode and make sure the machine is in Continuous mode Cont light is lit
- Use the control buttons (Y-, Y+,X-,X+,Z-,Z+) to move the machine
- In this mode the machine will move rapidly in the direction you have selected, but you have limited control over how far the it moves with each press of the button. This mode is good for large moves

Jogging in step mode

- Select Jog Mode to place machine into incremental mode
- Use the Cycle Jog Inc button to select how far each button press will move the machine in inches
	- $^{\circ}$  1.0000
	- $^{\circ}$  0.1000
	- $0.0100$
	- $^{\circ}$  0.0010
	- $^{\circ}$  0.0001

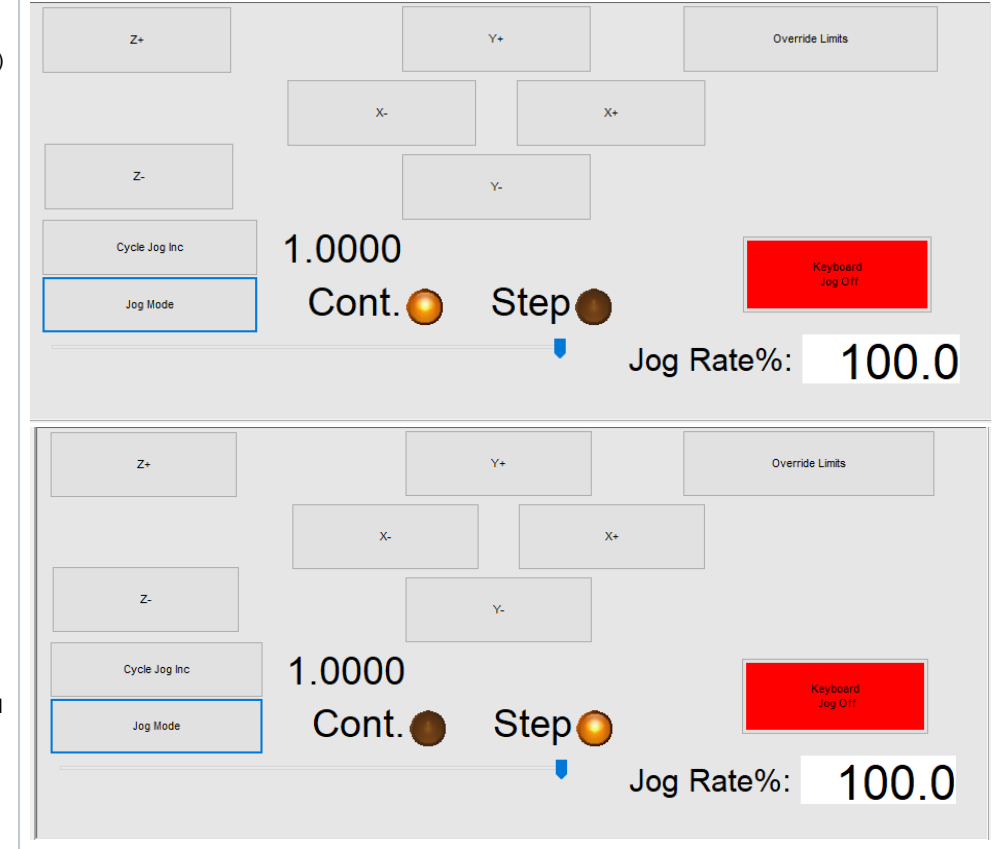

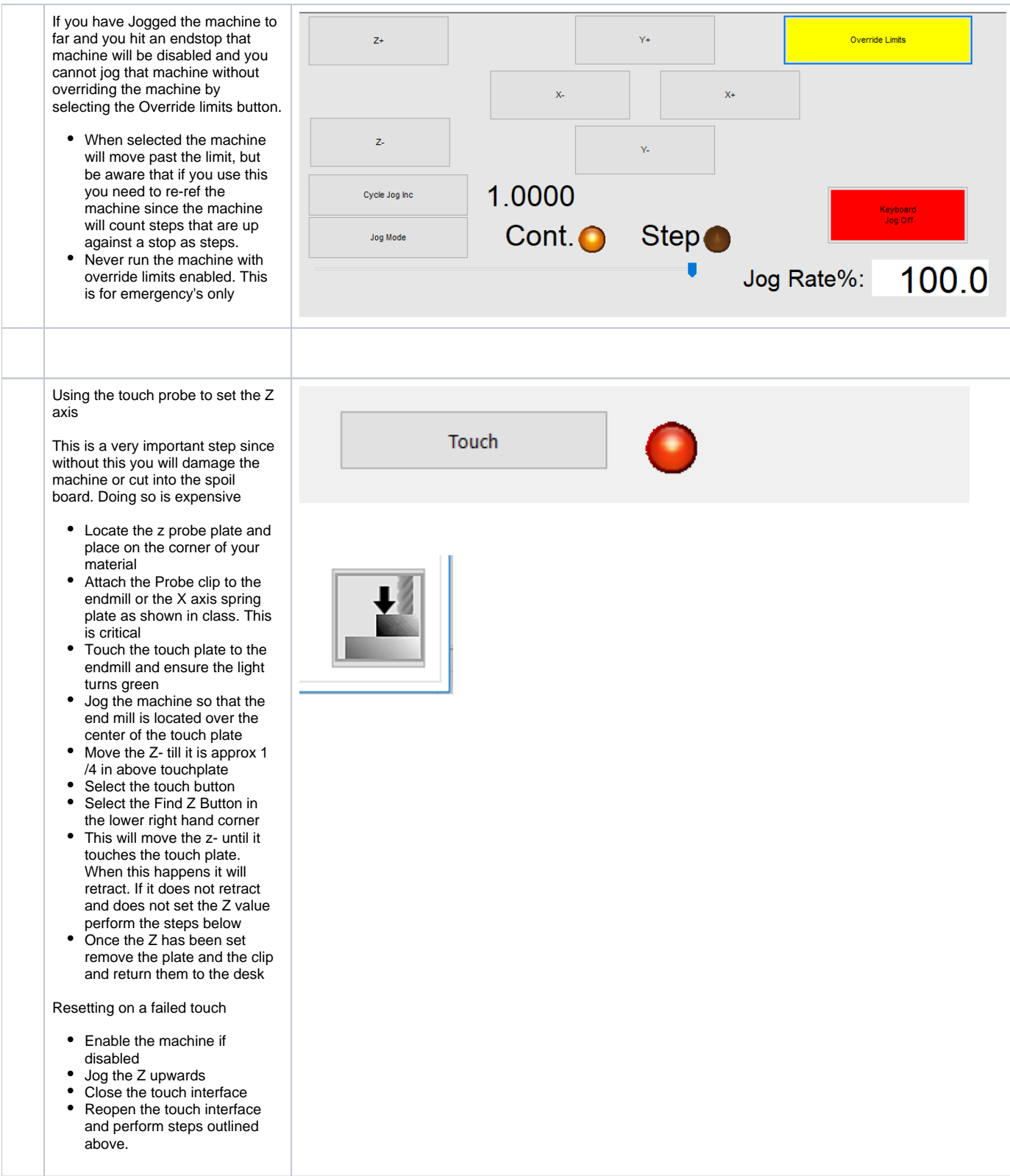

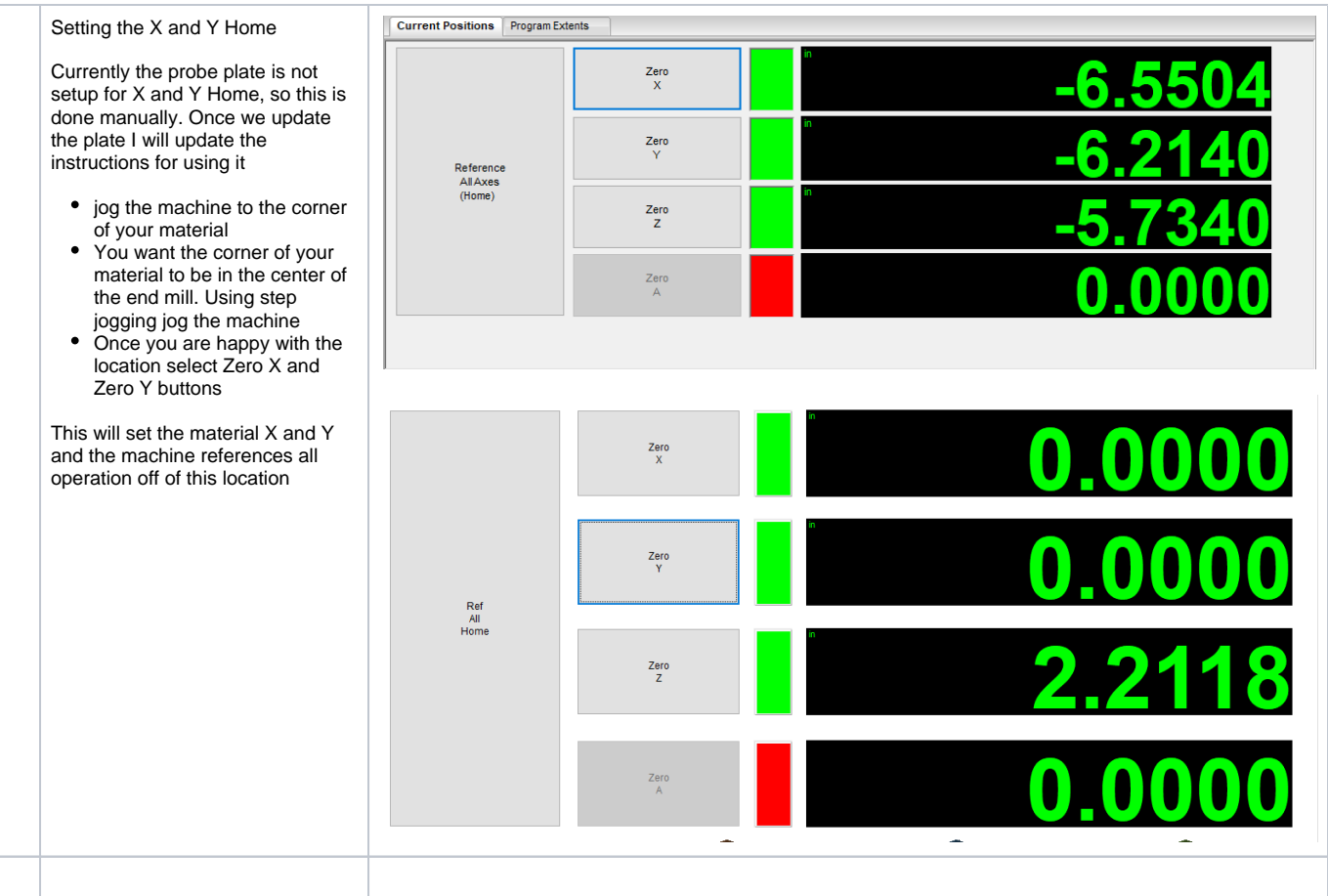

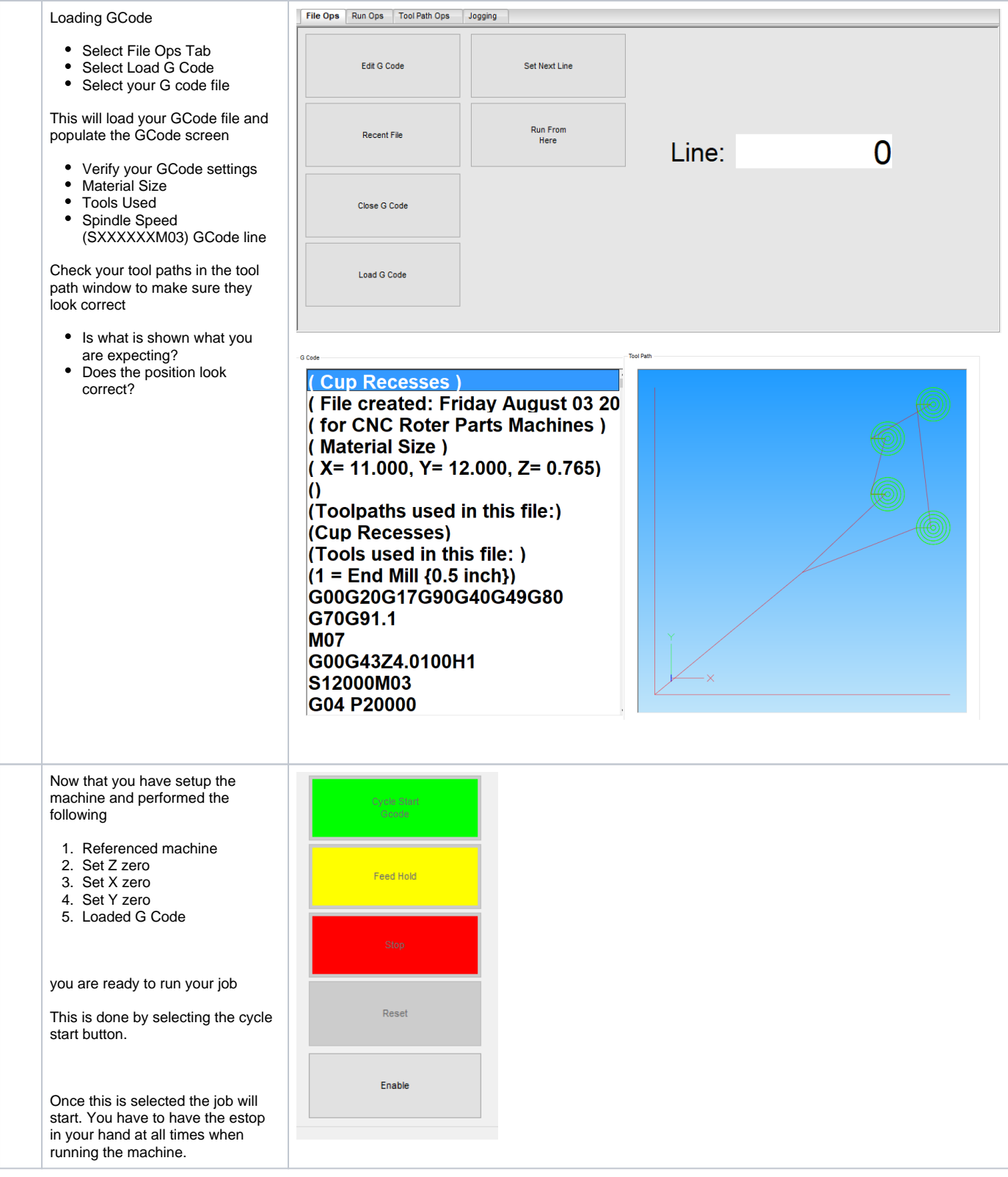